# Team Update 07

## **GENERAL**

An [At Home Challenges -](https://firstfrc.blob.core.windows.net/frc2021/Manual/AtHomeChallengesSupplements/AtHomeQuickStartGuide.pdf) Quick Start Guide has been published to assist teams as they navigate the [frcathome.org](https://frc-events.firstinspires.org/services/athome) portal to opt-in to the At Home Challenges and submit their scores and content for judging. This portal opens on Thursday, February 4<sup>th</sup> at noon ET.

# **2021 AT HOME CHALLENGES MANUAL**

#### **Section 2.2 Submission Information**

See How to Submit and Deadlines for additional details on how to submit. To participate in INFINITE RECHARGE at Home, teams must opt into the Judged Awards component. Teams are asked to provide the following:

- two (2) contact emails (must be mentors)
- time zone
	- image(s) of the ROBOT
		- $\circ$  at least one (1) required, up to three (3) images permitted.
		- o provided for reference to judges for Judged Awards
		- o can be a photo, a CAD image, sketches of specific elements, etc.
		- o accepted formats include gif, jpg, jpeg, png.
		- o each file must be no larger than 10 MB.

There are no restrictions on how many times a ROBOT may appear within each image. For example, four images of the ROBOT, saved as a single file, is considered a single image. Please note that Judges are instructed to review the quality of the content; not the quantity of information provided in an image. Judges view images within the Entry Submission System, so images should be clear and easy to see without relying on the viewer to download or zoom.

#### **Section 2.4.6.1 Layout**

Teams should mark the boundary of zones from the diagram below using at least one MARKER on the NAV POINTS along the zone boundary (e.g., any number of A1-E1 and B11-D11).

#### **Section 2.4.10.3 Scoring**

Points are awarded for each scored POWER CELL scored in the representation of the POWER PORT at the same values as in INFINITE RECHARGE.

If using a 2D POWER PORT, a POWER CELL is considered scored if at least 50% of the POWER CELL is inside the boundary. For shots that are indeterminately close to the 50% threshold, the team may consider the POWER CELL scored accordingly. If using a 3D POWER PORT, a POWER CELL is considered scored if it passes completely through the plane defined by the respective opening. A POWER CELL that passes through the OUTER PORT opening and then the INNER PORT opening counts as an INNER PORT score only. A POWER CELL that passes completely through an opening and then bounces back out qualifies as having been scored.

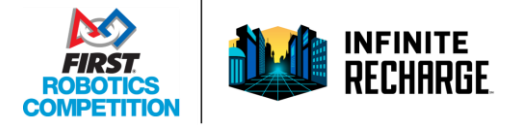

Team Update 07 February 2, 2021

## **Section 3.2 Submission Information**

See How to Submit and Deadlines for additional details on how to submit. For the Game Design Challenge, teams are asked to provide the following information when they submit:

- two (2) contact emails (must be mentors)
- time zone
- game name (text only, not a logo)
- image of the field
	- o can be a sketch, a photo of a physical model, a CAD image, etc.
	- o accepted formats include gif, jpg, jpeg, png
	- o files must be no larger than 10 MB.

There are no restrictions on how many times a field design may appear within each image. For example, four images of the field, saved as a single file, is considered a single image. Please note that Judges are instructed to review the quality of the content; not the quantity of information provided in an image. Judges view images within the Entry Submission System, so images should be clear and easy to see without relying on the viewer to download or zoom.

# **2021 FRC GAME MANUAL**

No changes.

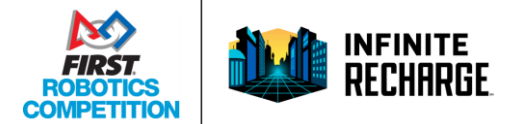

Team Update 07 February 2, 2021